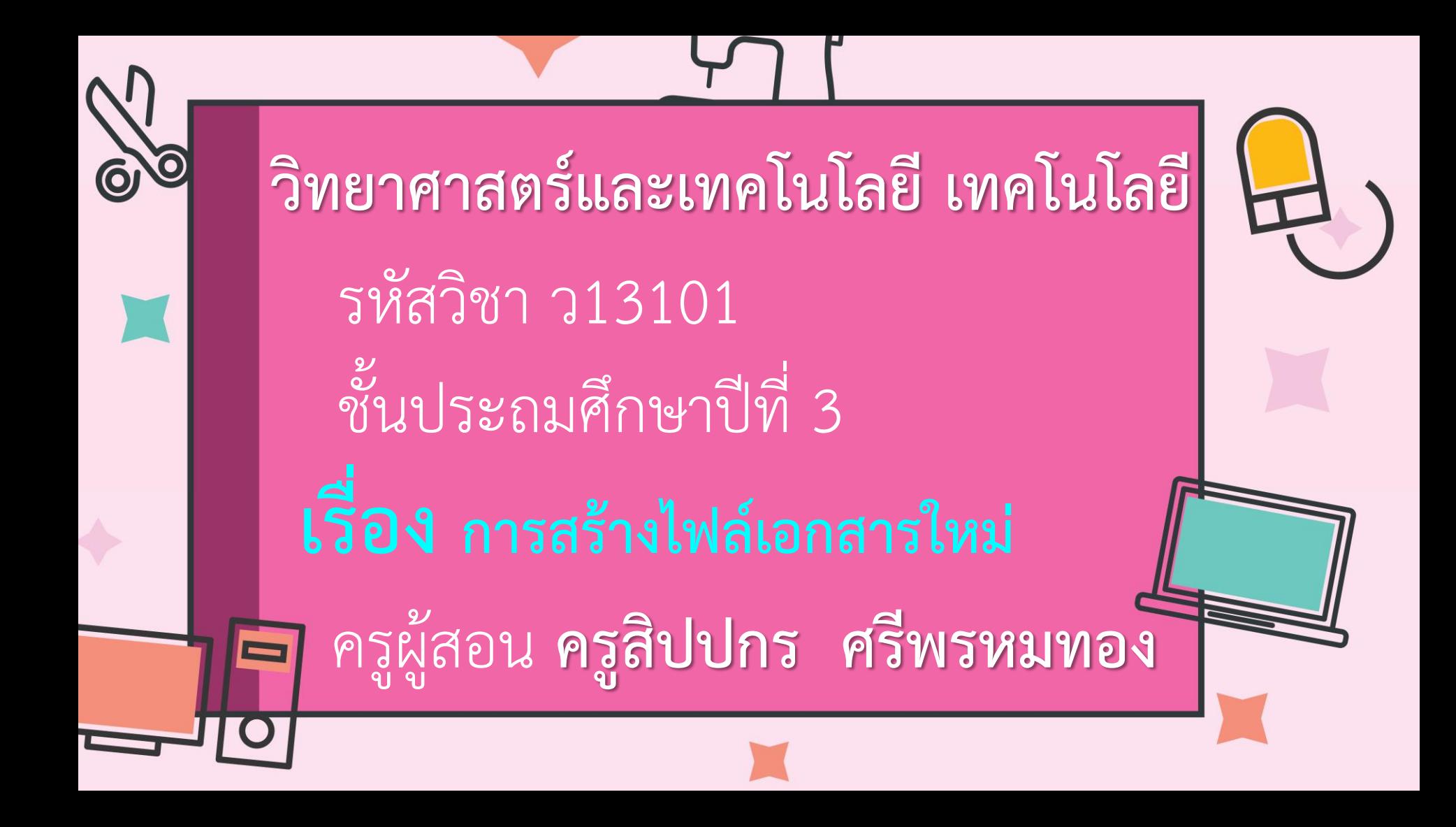

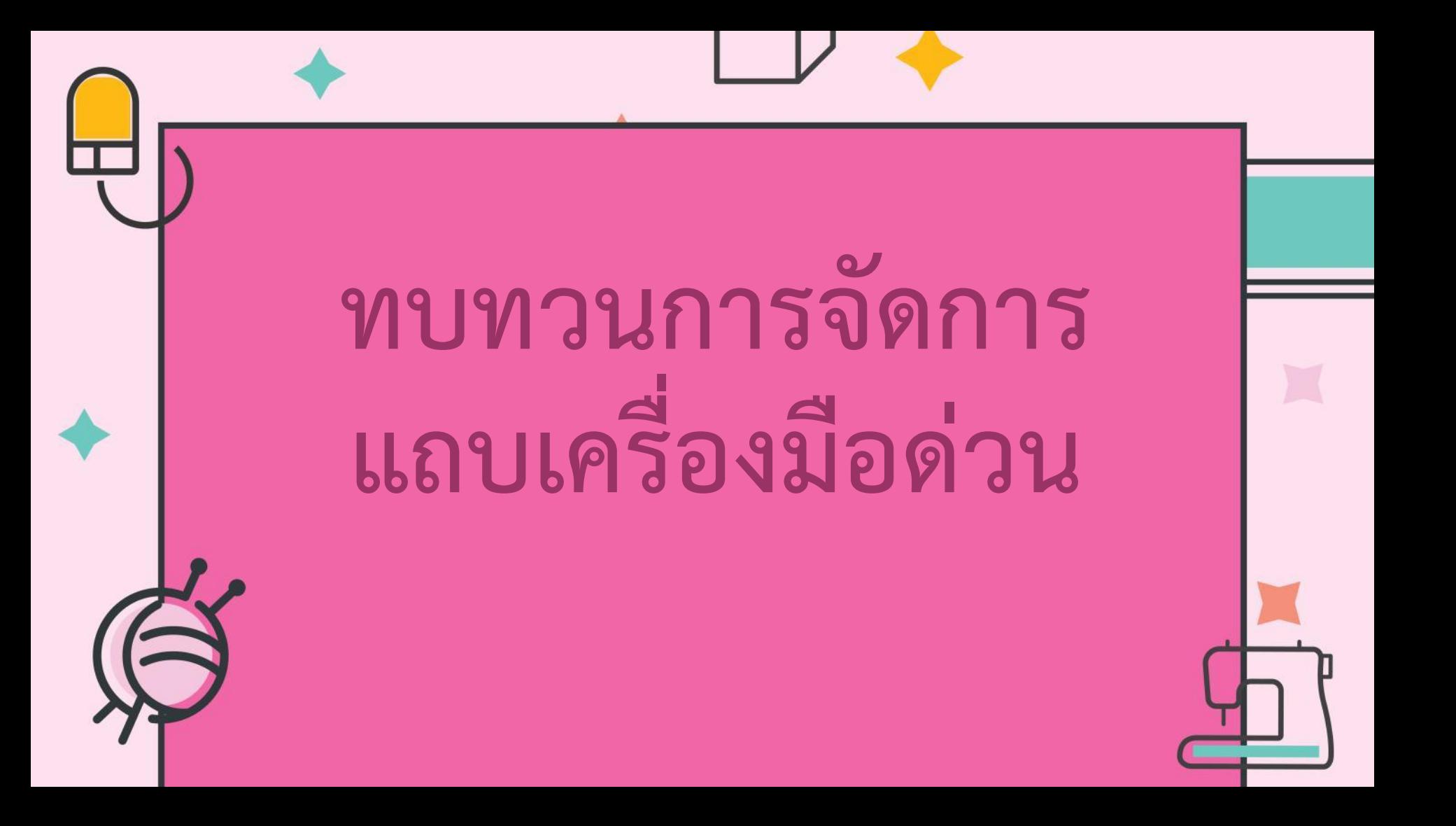

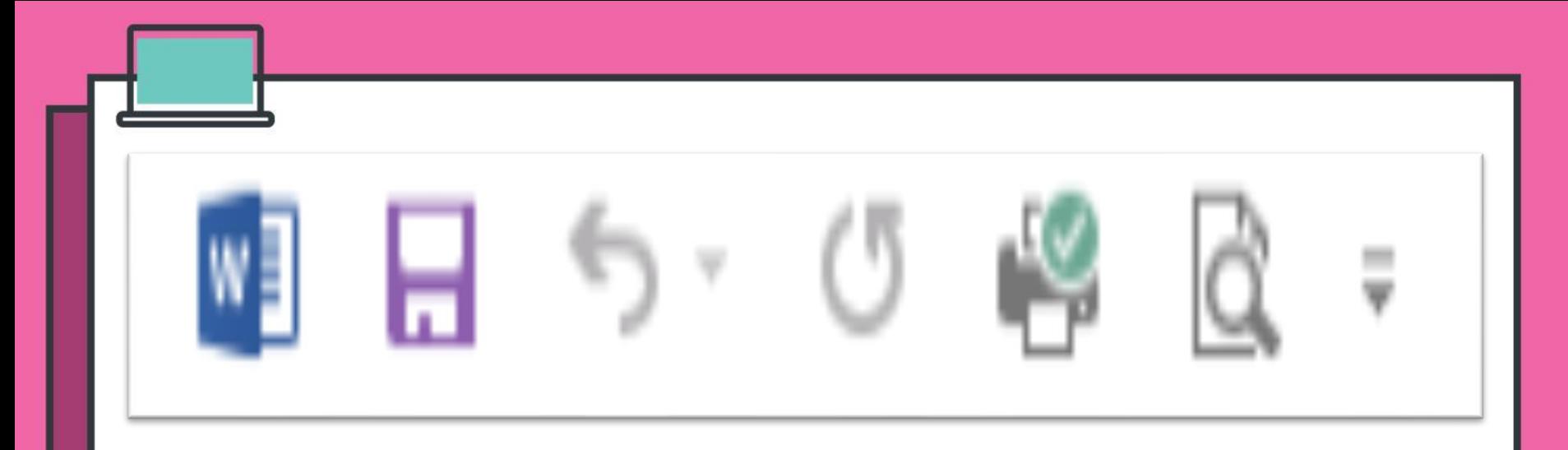

#### ปุ่มค าสั่งที่ใช้บ่อย เช่น การบันทึกเอกสาร, การสั่งพิมพ์เอกสาร

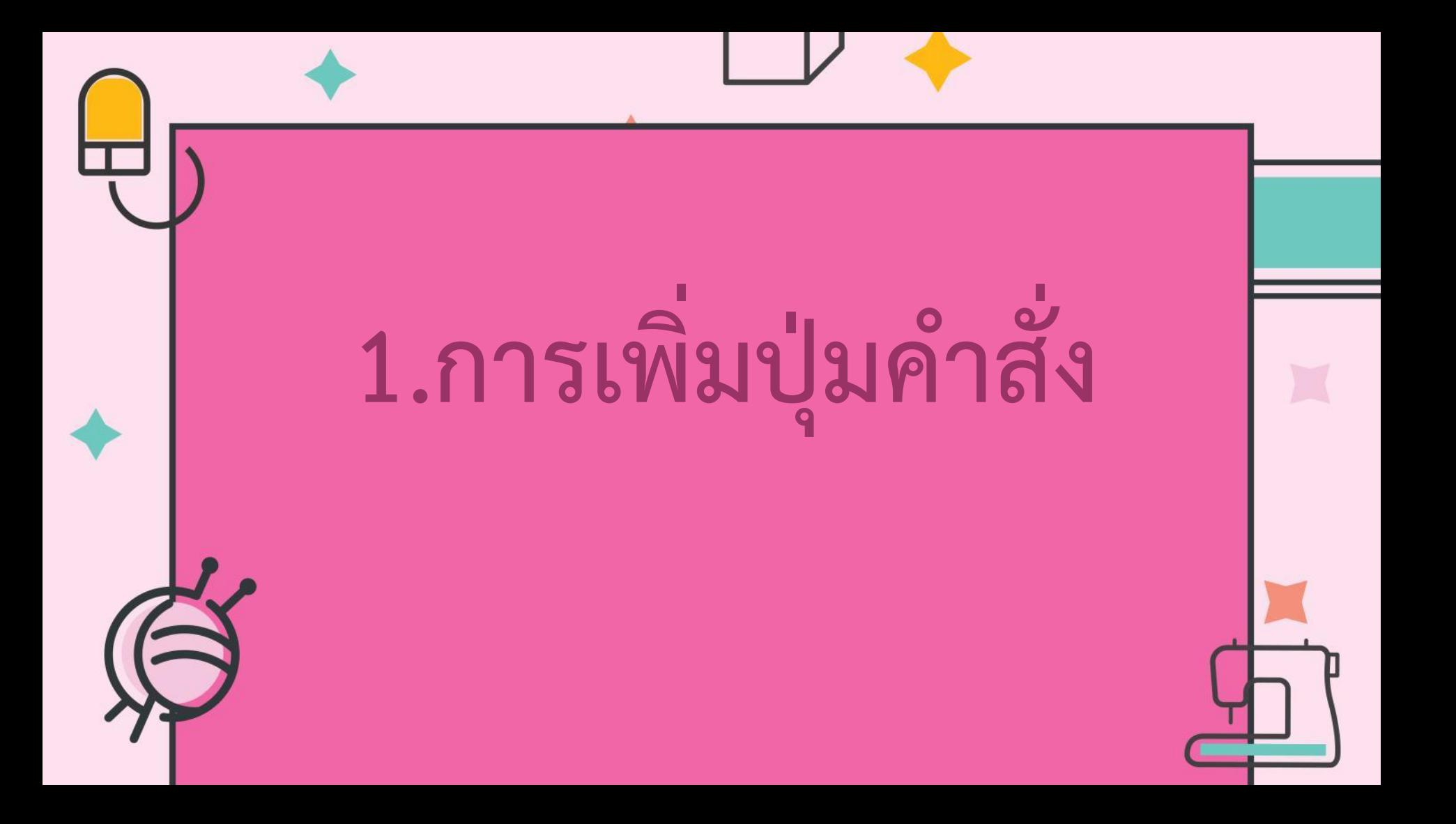

# 1.1คลิกปุ่ม = เลือกคำสั่งที่ต้องการ

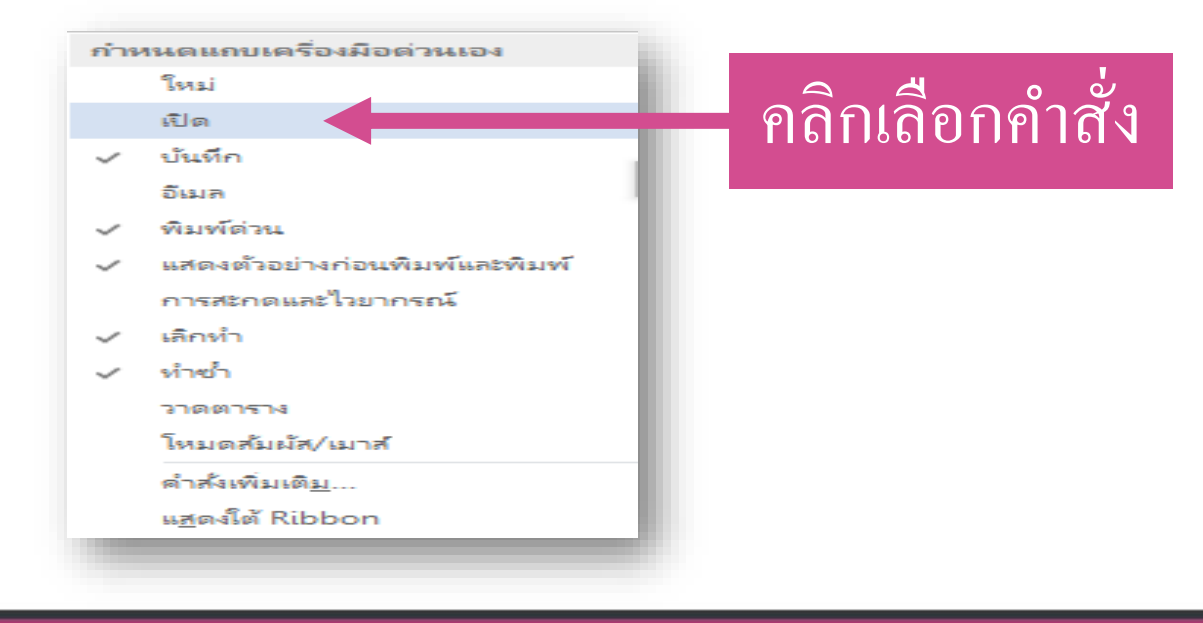

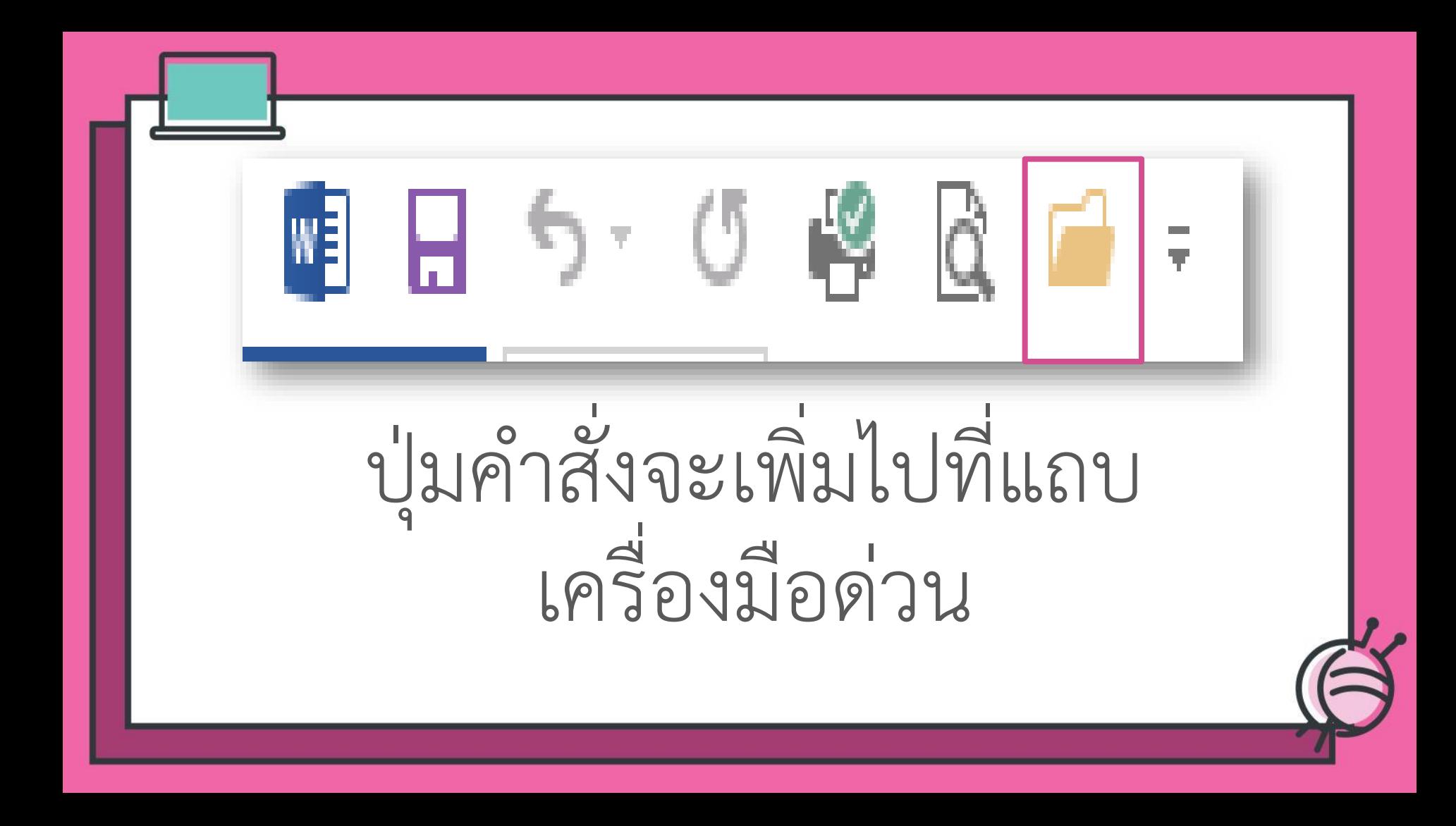

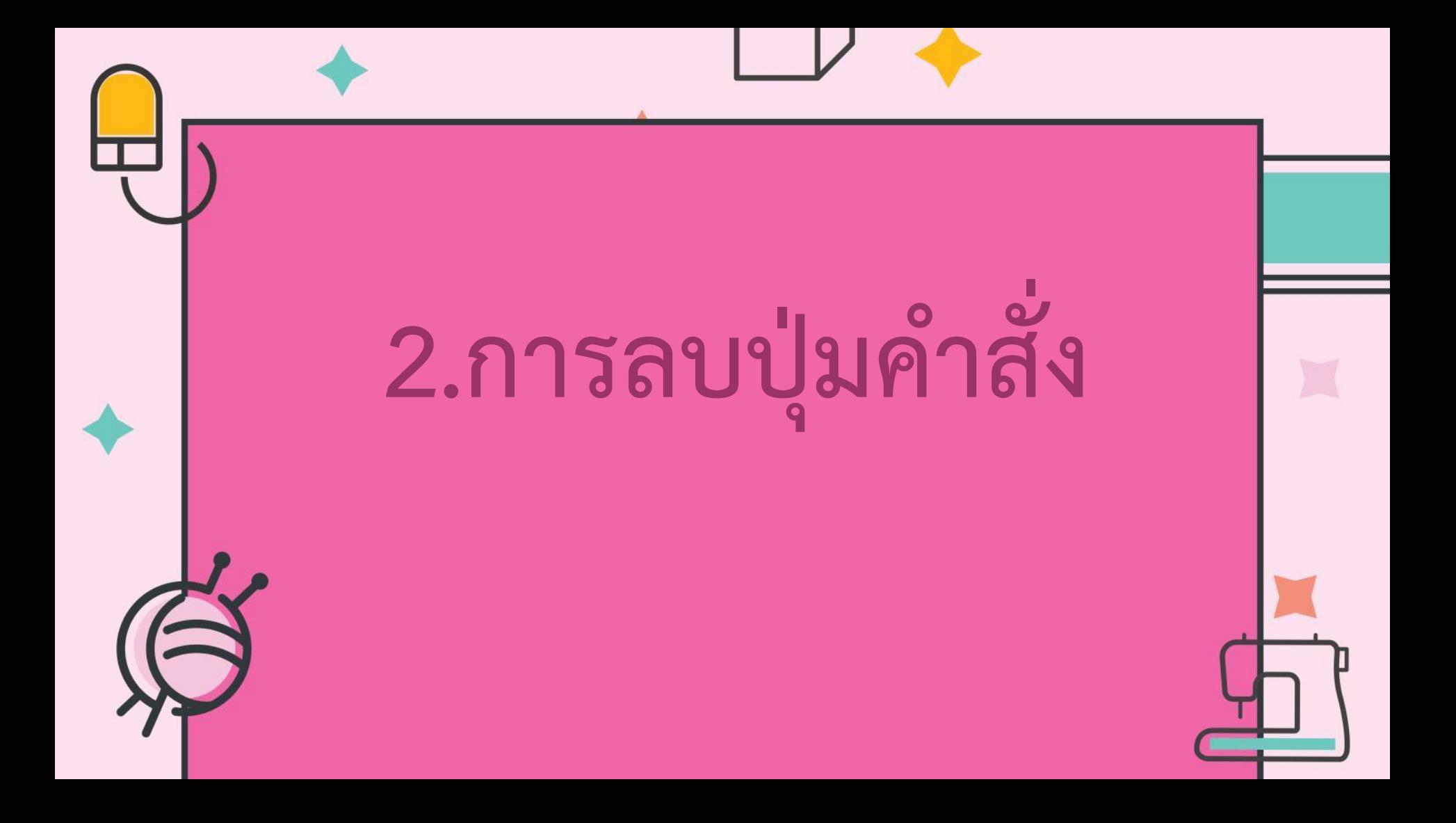

## 2.1 คลิกขวาที่ปุ่มคำสั่งที่จะลบ

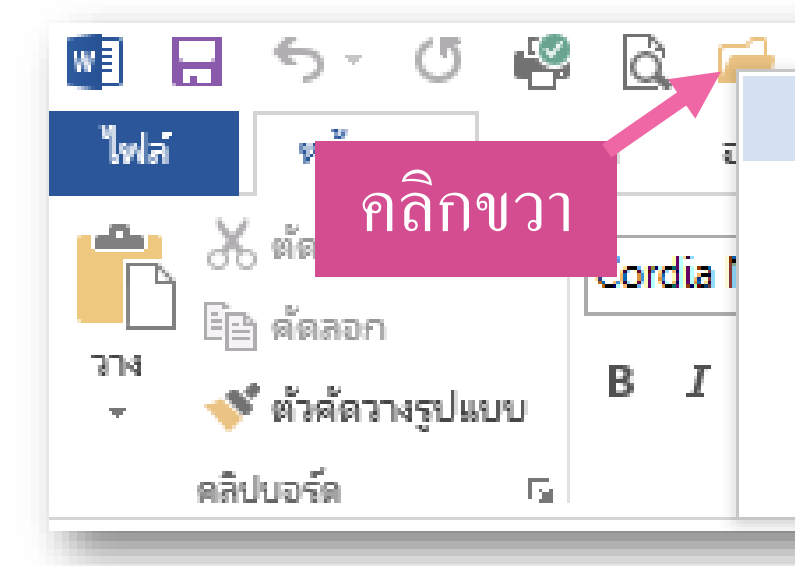

เอาออกจากแถบเครื่องมือด่วน

กำหนดแถบเครื่องมือด่วนเอง...

แสดงแถบเครื่องมือต่านด้านล่าง Ribbon

กำหนด Ribbon เอง...

ยบ Ribbon

#### 2.2 เลือกคำสั่งเอาออกจากแถบ เครื่องมือต่วน

เอาออกจากแถบเครื่องมือต่าน

้กำหนดแถบเครื่องมือต่านเอง...

แสดงแถบเครื่องมือด่วนด้านล่าง Ribbon

กำหนด Ribbon เอง...

ยบ Ribbon

an

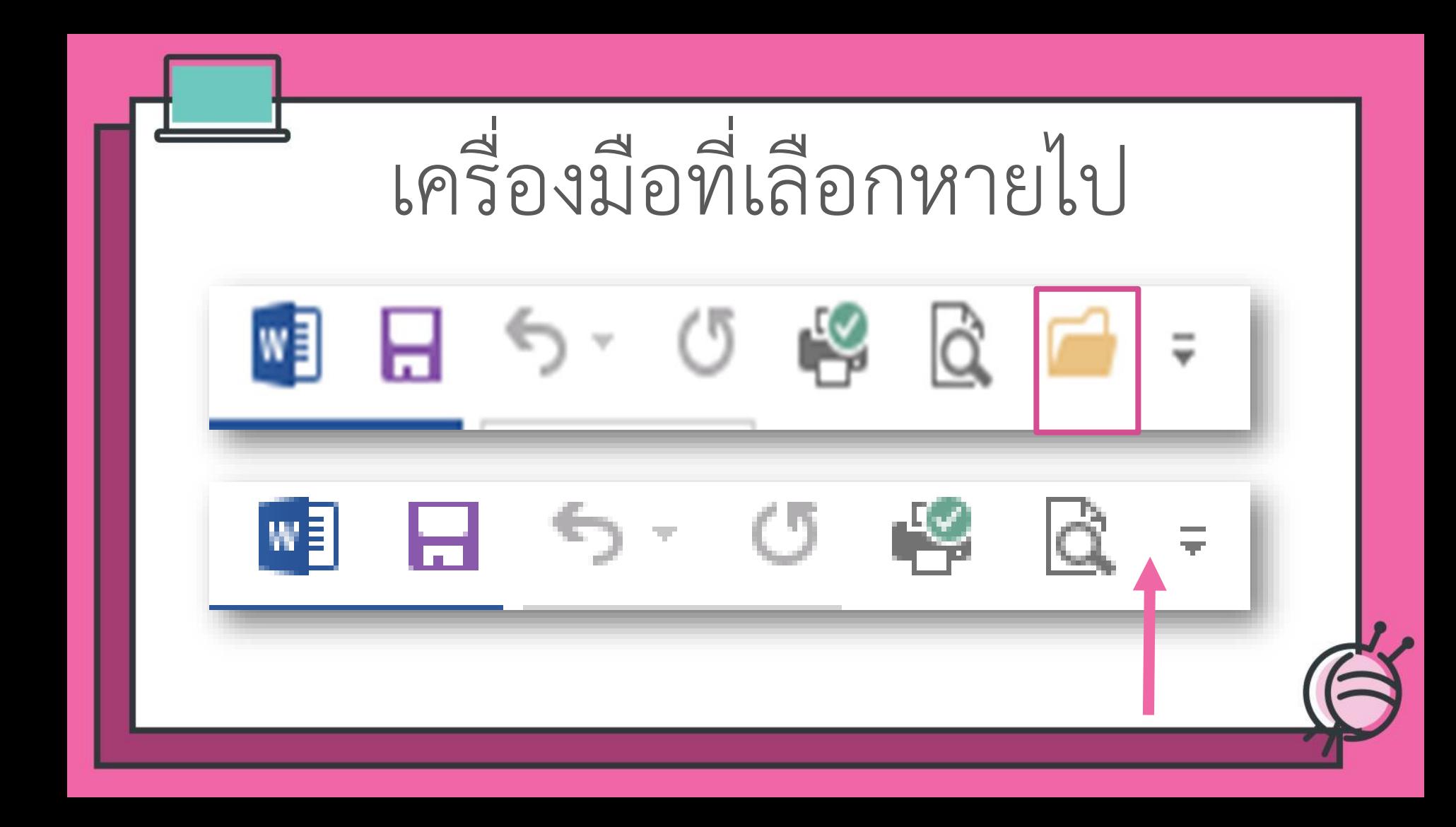

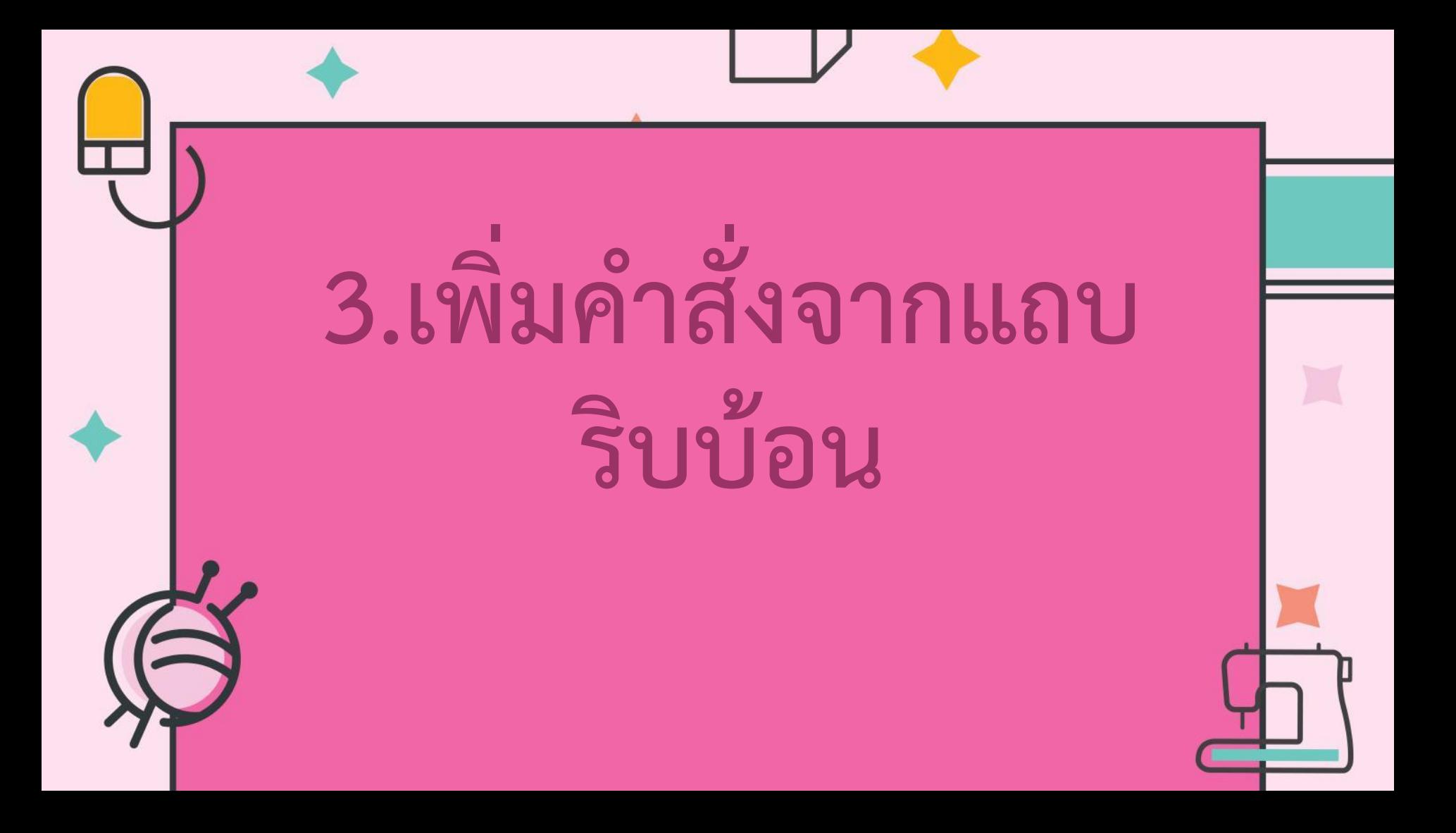

#### 3.1 คลิกขวาปุ่มค าสั่งที่แถบริบบ้อน

 $A^*$   $A^*$   $Aa - \frac{p_0}{2}$   $\frac{1}{2} = -\frac{1}{2} = -\frac{1}{2}$ lew ( $\overline{\mathfrak{m}}$  - 14 เพิ่มลงในแถบเครื่องมือด่วน  $U - abc$ ้กำหนดแถบเครื่องมือด่วนเอง... **D14例** แสดงแถบเครื่องมือด่วนด้านล่าง Ribbon คลิกขวำกำหนด Ribbon เจง... ยบ Ribbon

#### 3.2 เลือกเพิ่มลงในแถบเครื่องมือด่วน

| ew (i) $\frac{1}{4}$ | 14 | 1 | A | A | A | A | A | A | B | 1 | 1 | 1 | 1 | 1 | 1 | 1 | 1 | 1 | 1 | 1 | 1 | 1 | 1 | 1 | 1 | 1 | 1 | 1 | 1 | 1 | 1 | 1 | 1 | 1 | 1 | 1 | 1 | 1 | 1 | 1 | 1 | 1 | 1 | 1 | 1 | 1 | 1 | 1 | 1 | 1 | 1 | 1 | 1 | 1 | 1 | 1 | 1 | 1 | 1 | 1 | 1 | 1 | 1 | 1 | 1 | 1 | 1 | 1 | 1 | 1 | 1 | 1 | 1 | 1 | 1 | 1 | 1 | 1 | 1 | 1 | 1 | 1 | 1 | 1 | 1 | 1 | 1 | 1 | 1 | 1 | 1 | 1 | 1 | 1 | 1 | 1 | 1 | 1 | 1 | 1 | 1 | 1 | 1 | 1 | 1 | 1 |
|----------------------|----|---|---|---|---|---|---|---|---|---|---|---|---|---|---|---|---|---|---|---|---|---|---|---|---|---|---|---|---|---|---|---|---|---|---|---|---|---|---|---|---|---|---|---|---|---|---|---|---|---|---|---|---|---|---|---|---|---|---|---|---|---|---|---|---|---|---|---|---|---|---|---|---|---|---|---|---|---|---|---|---|---|---|---|---|---|---|---|---|---|---|---|---|---|---|---|---|---|---|---|---|---|---|---|---|---|
|----------------------|----|---|---|---|---|---|---|---|---|---|---|---|---|---|---|---|---|---|---|---|---|---|---|---|---|---|---|---|---|---|---|---|---|---|---|---|---|---|---|---|---|---|---|---|---|---|---|---|---|---|---|---|---|---|---|---|---|---|---|---|---|---|---|---|---|---|---|---|---|---|---|---|---|---|---|---|---|---|---|---|---|---|---|---|---|---|---|---|---|---|---|---|---|---|---|---|---|---|---|---|---|---|---|---|---|---|

#### ปุ่มค าสั่งจะเพิ่มไปที่แถบ เครื่องมือด่วน

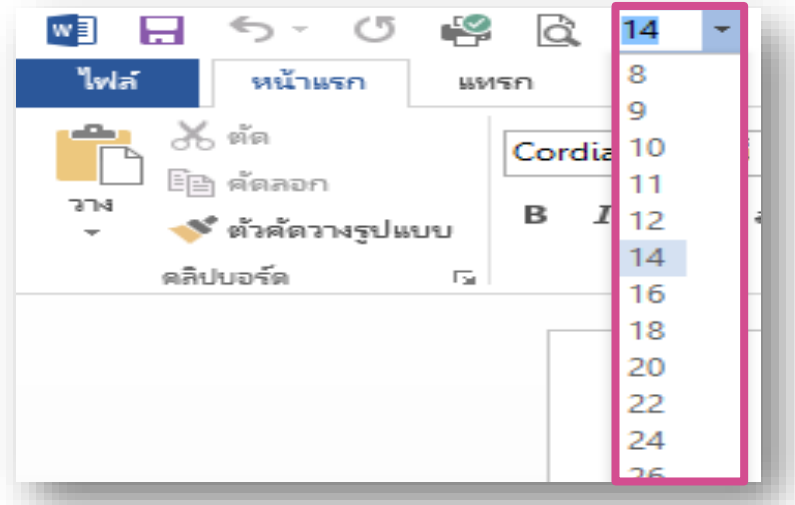

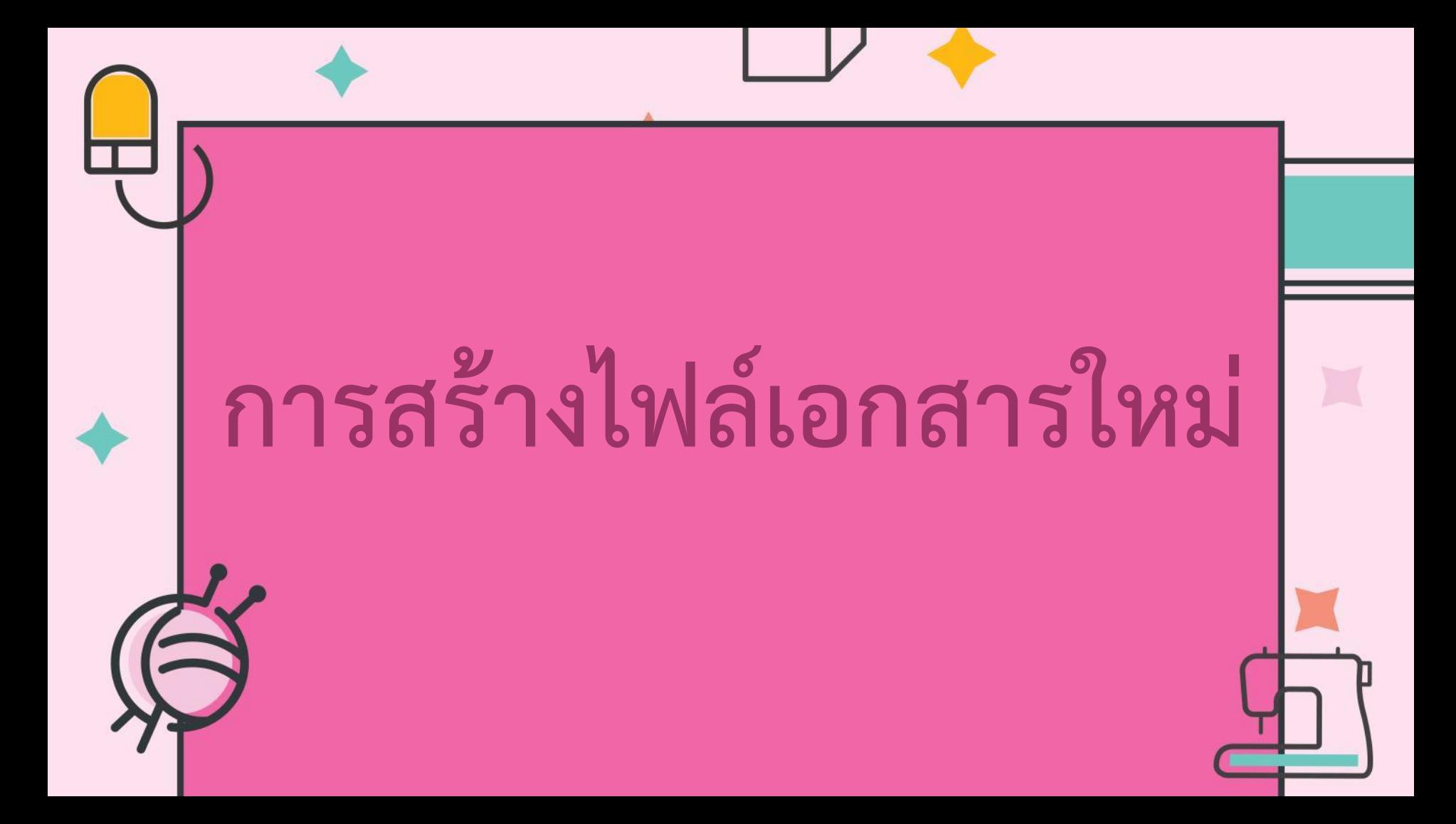

## คือ การสร้างเอกสารที่ตรงกับ ความต้องการขึ้นมาใช้งาน

### **1.การสร้างเอกสารเปล่า**

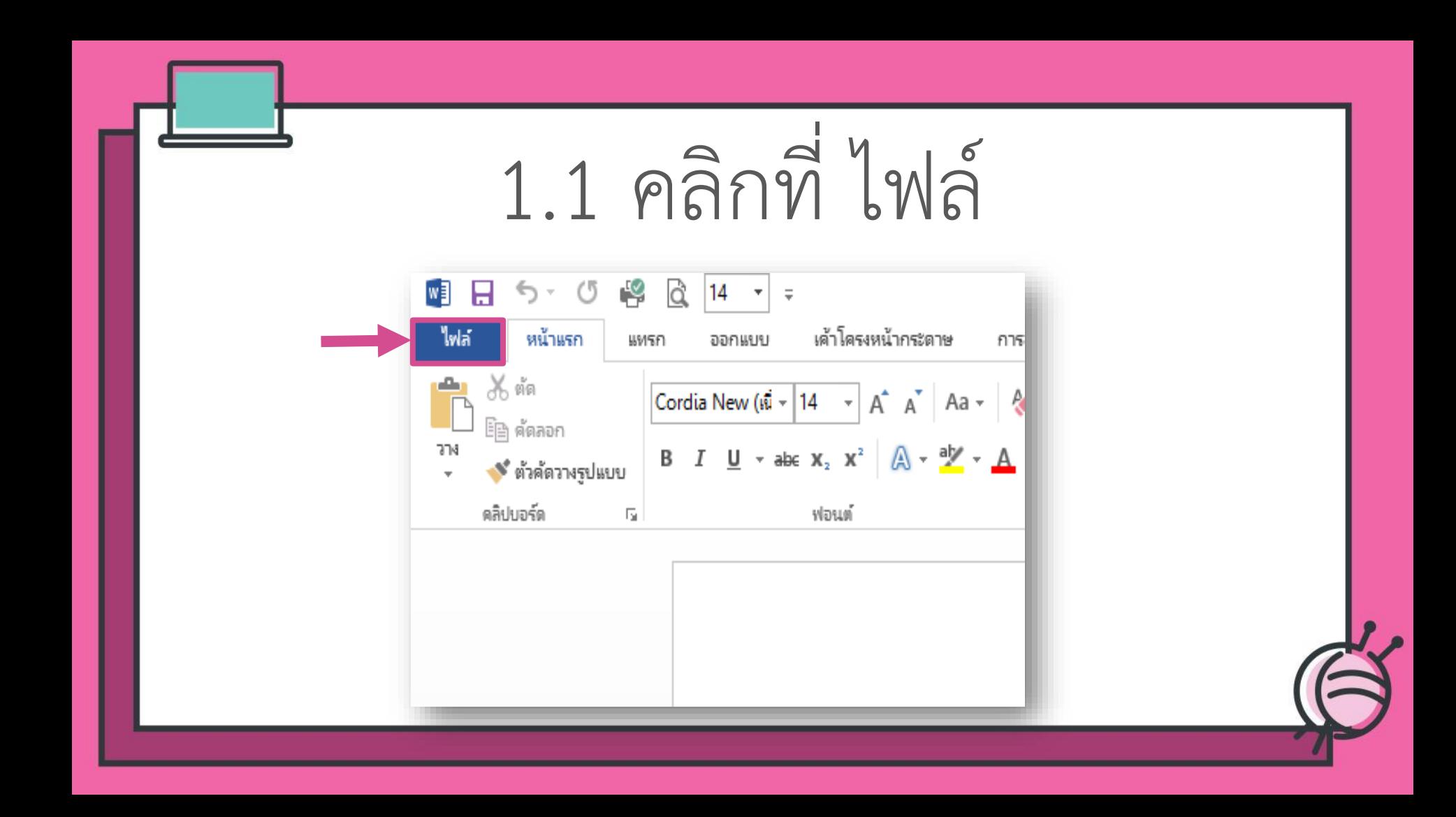

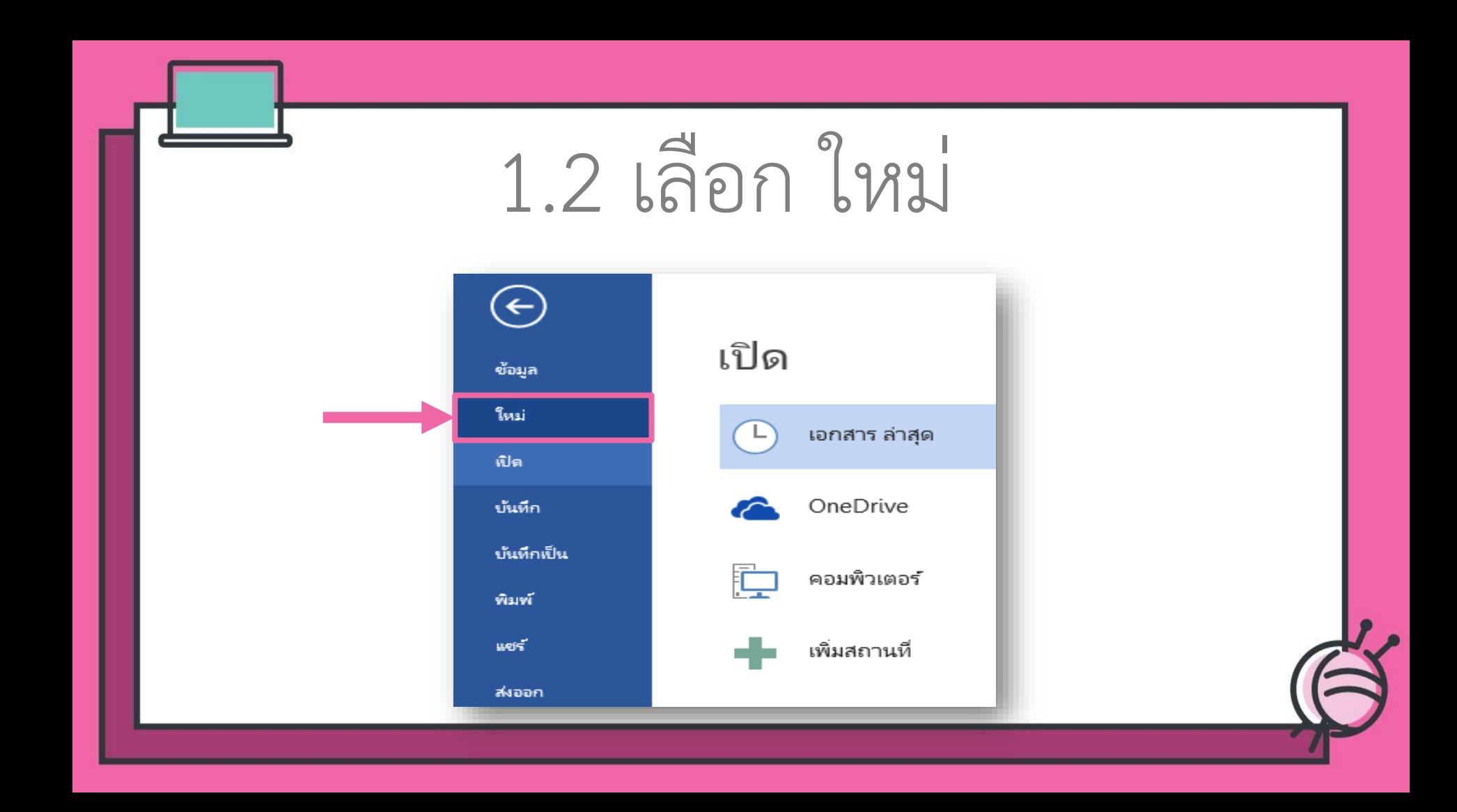

#### 1.3 เลือก เอกสารเปล่า

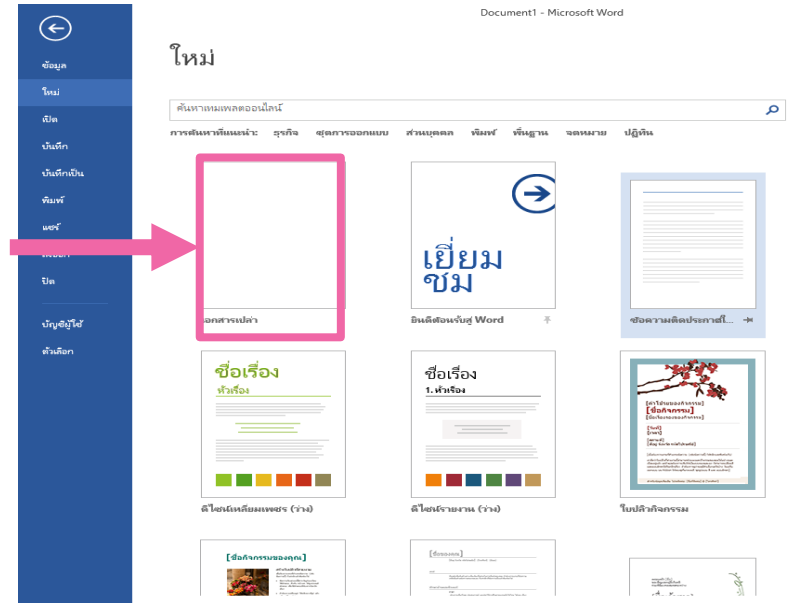

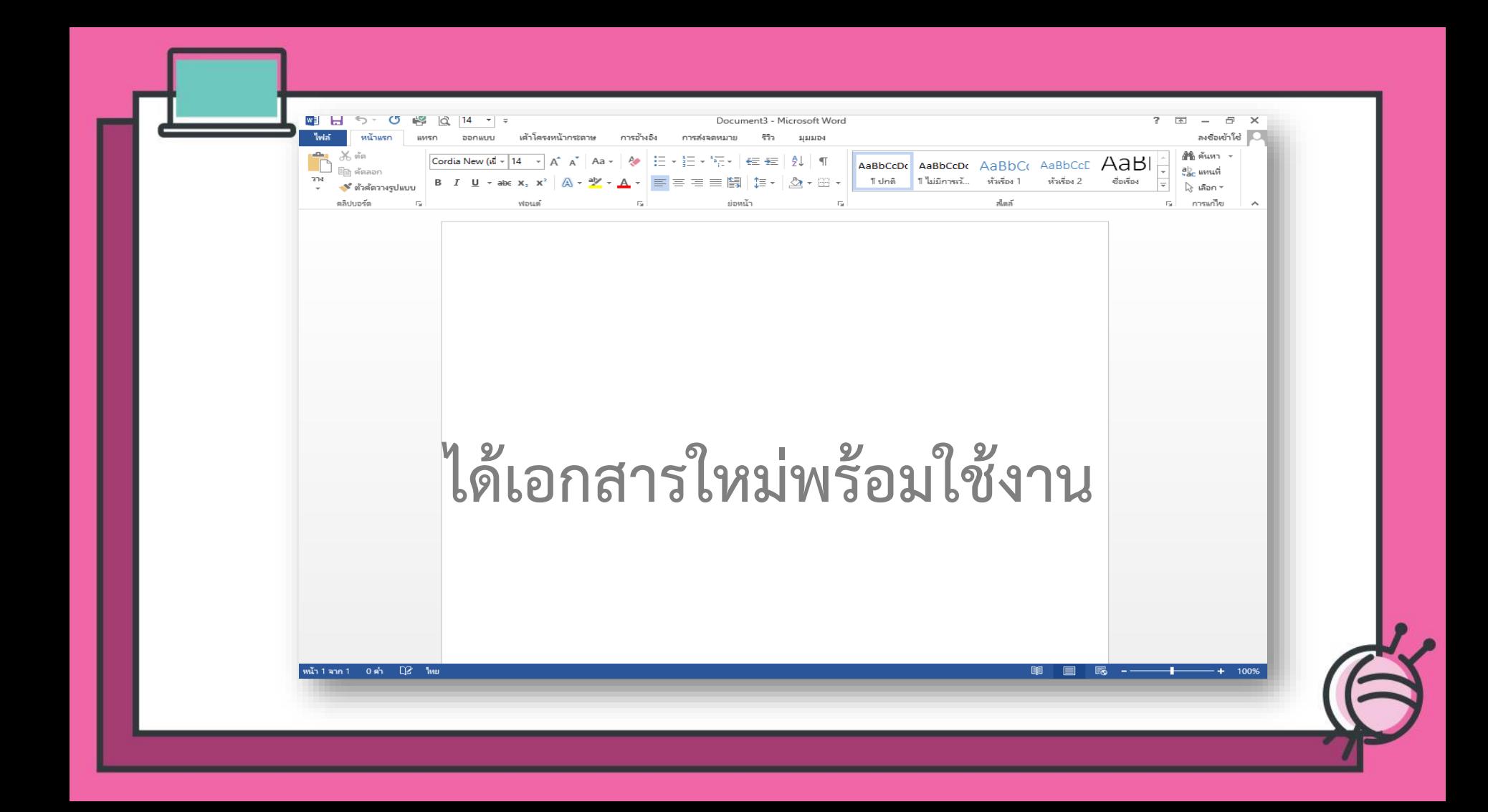

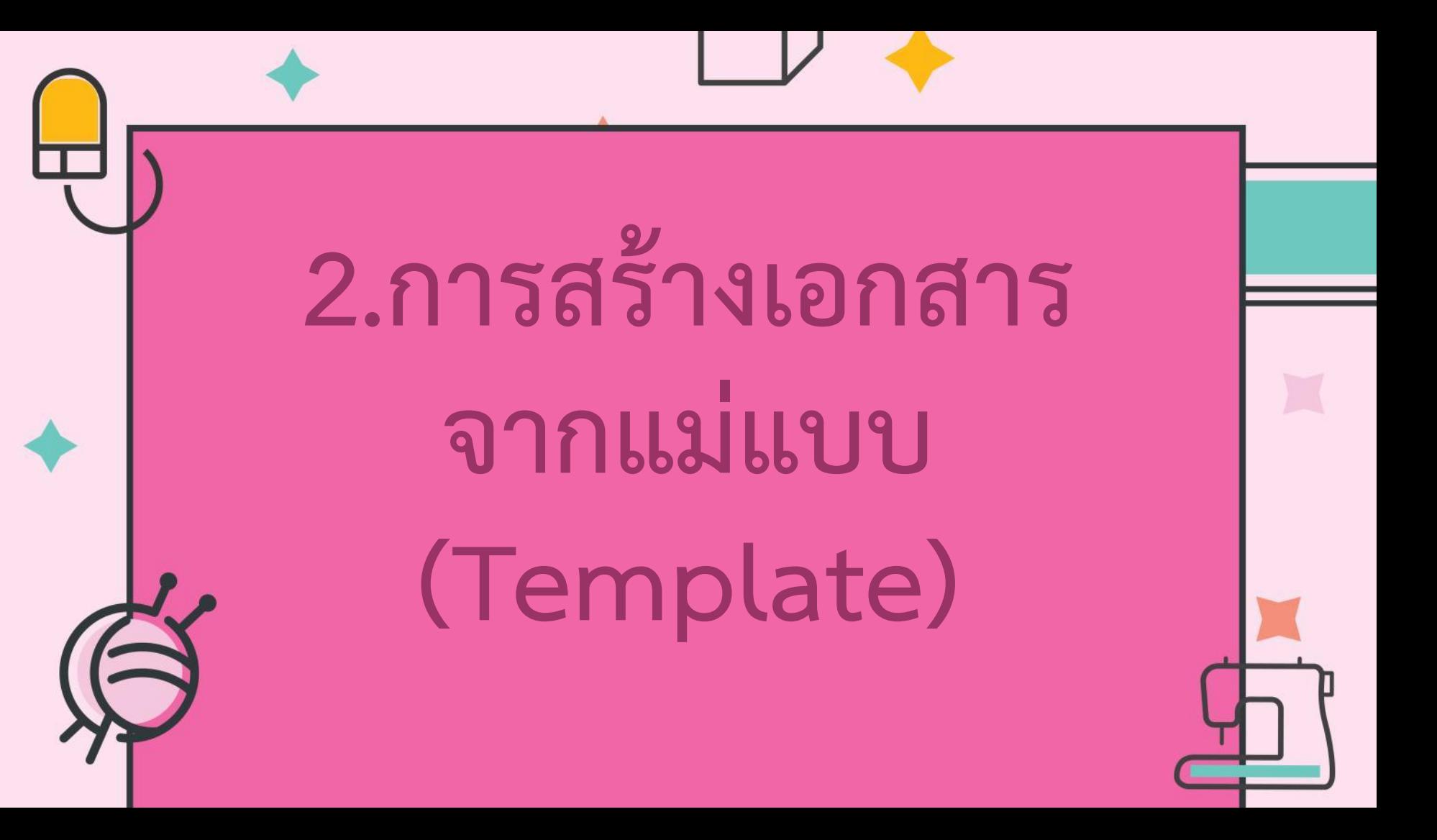

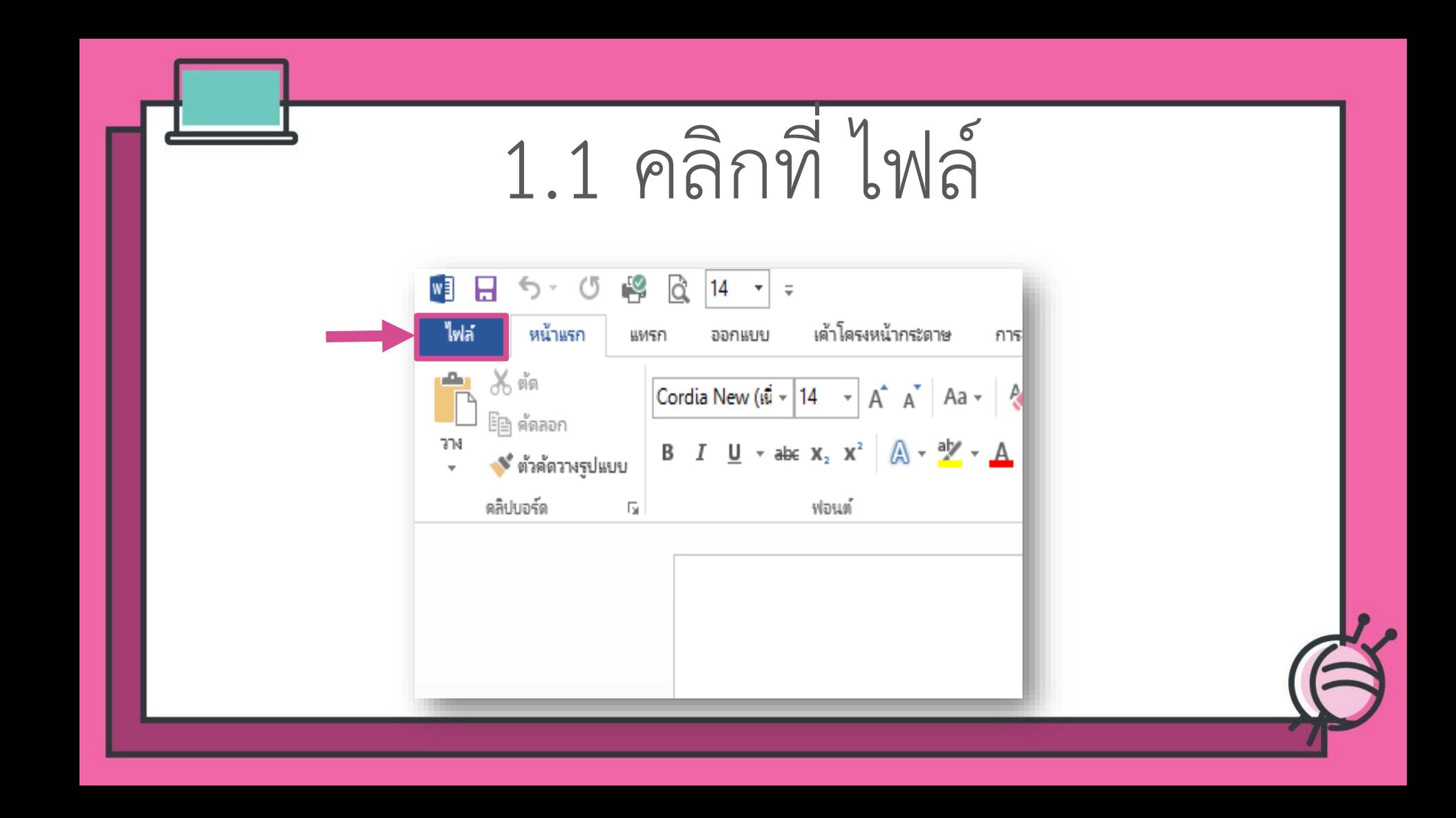

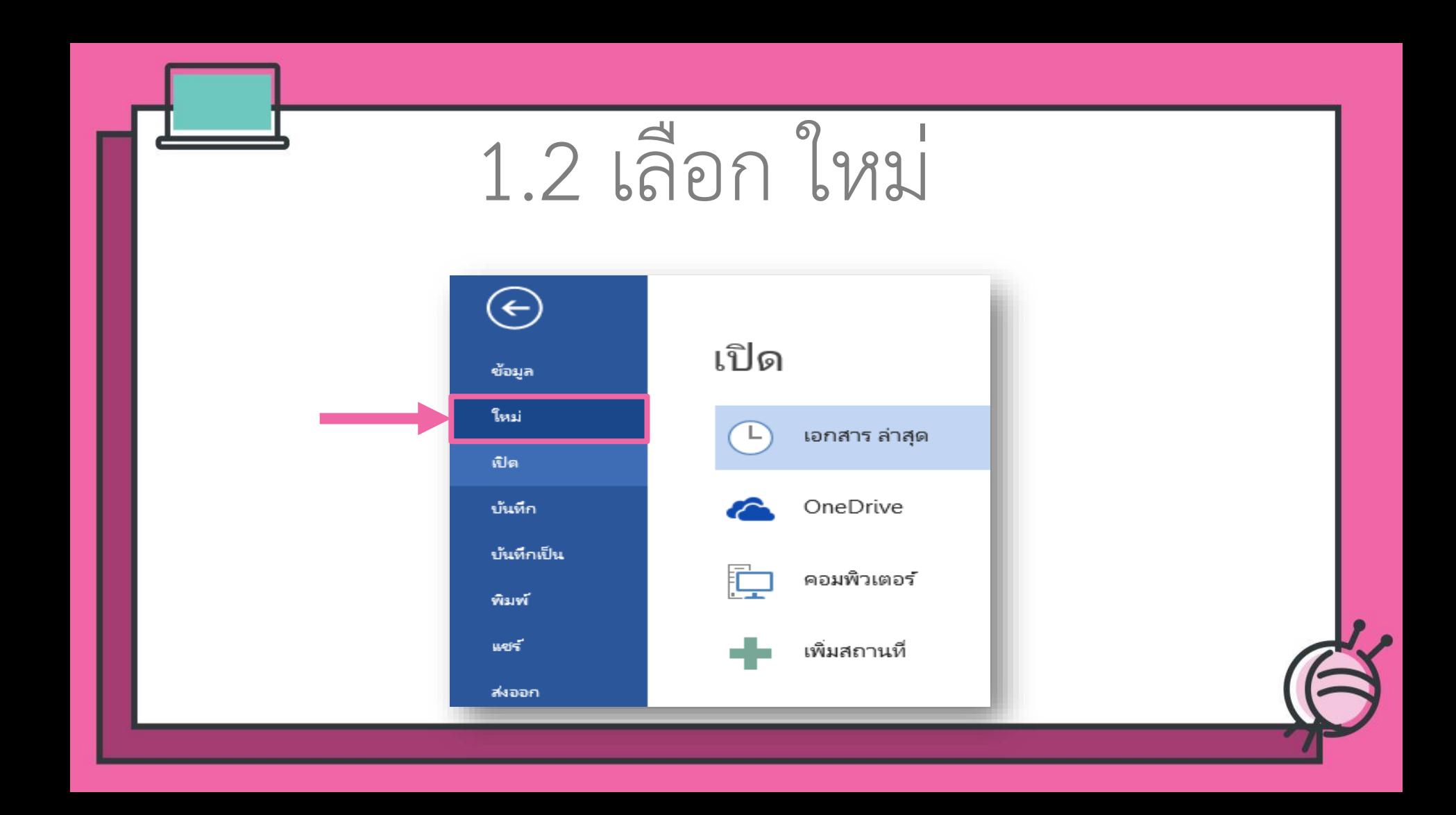

# 2.3 เลือก ชุดการออกแบบ

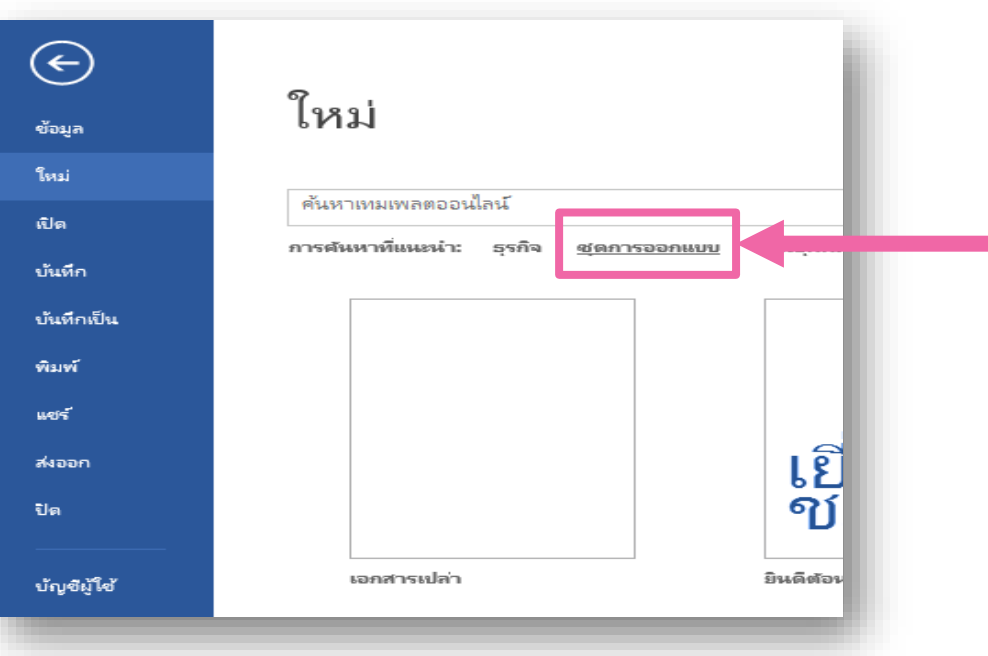

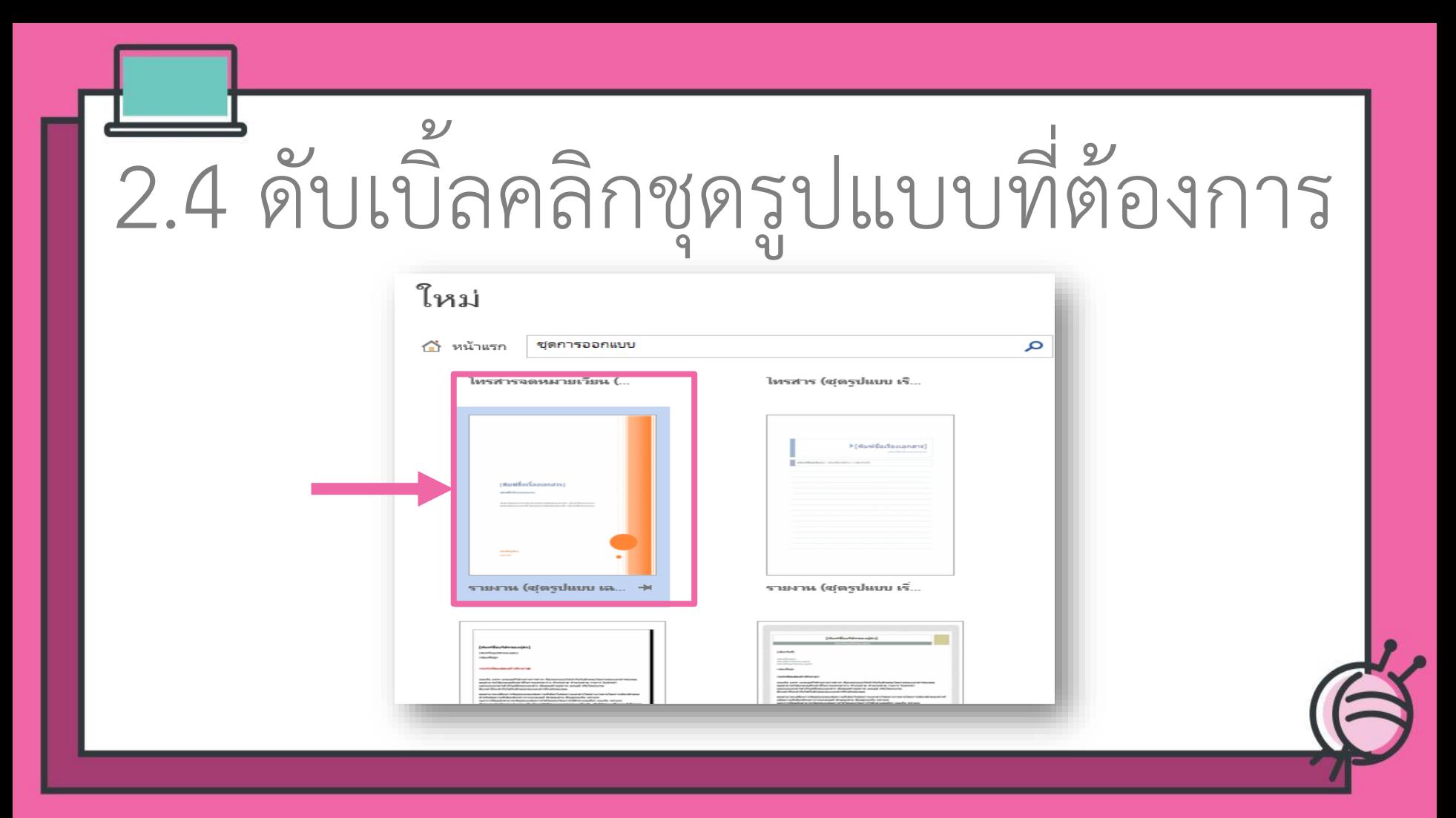

#### **ทัมพ์ชื่อเรื่องเอกสารา**

กลิงเชื้อรั้งเรอเธอ สรา

ព្រឹមមារវិលលារពេលវី នៃចំណែការវិលវីល្បប់មារីប យ៉ាប៉ាប៉ាលារណរបស់ mainmum#brationalidupterAubo@formung

[fmlight] phone

ได้ชุดรูปแบบ ที่ต้องการ

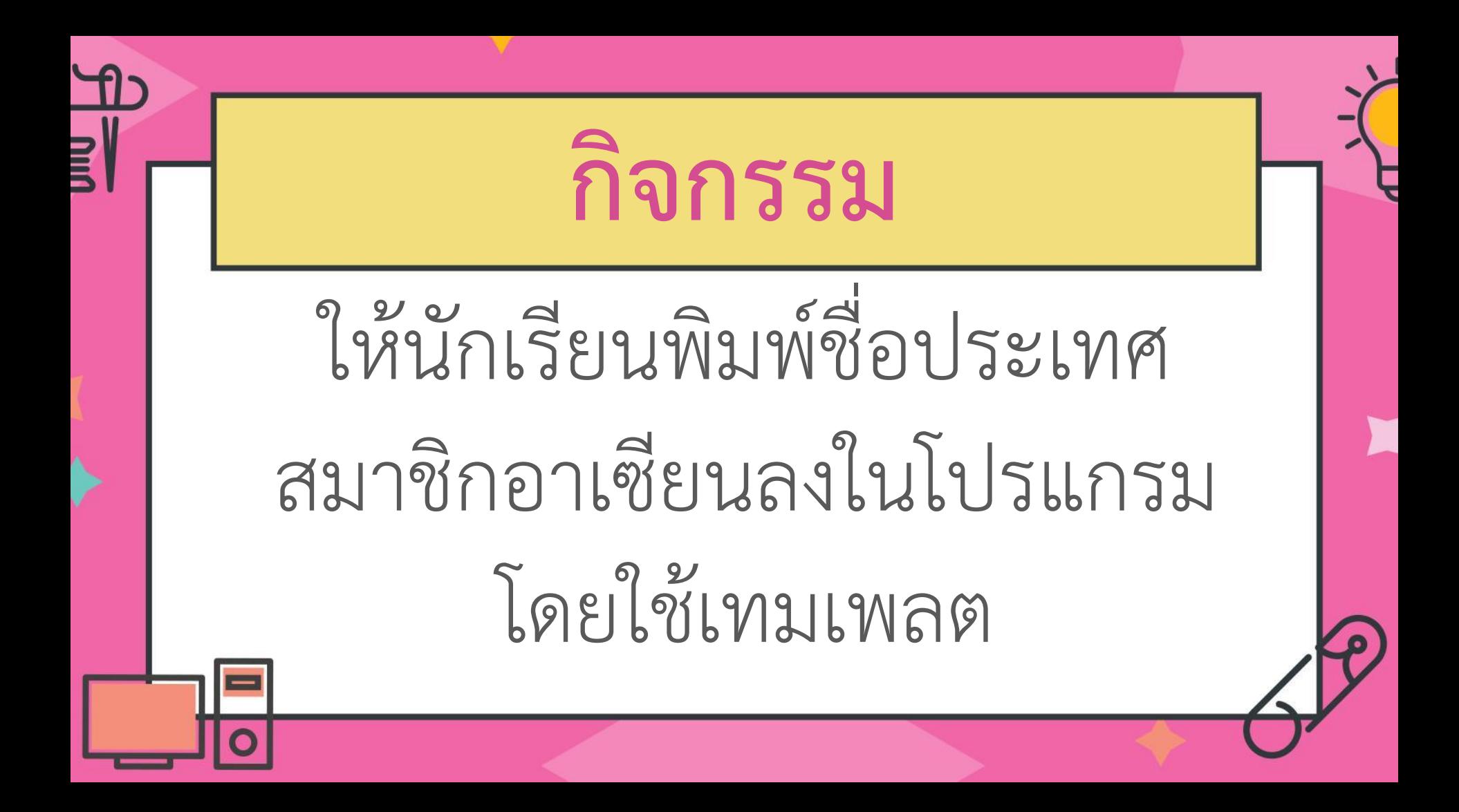

ประเทศสมาชิกอาเซียน 10 ประเทศ

**USER**<br>HISER

1.ประเทศไทย 2.ประเทศลาว 3.ประเทศกัมพูชา 4.ประเทศเมียนมาร์ 5.ประเทศเวียดนาม 6.ประเทศบรูไนดารูสซาราม 7.ประเทศอินโดนีเซีย 8.ประเทศมาเลเซีย 9.ประเทศสิงคโปร์ 10.ประเทศฟิลิปปินส์

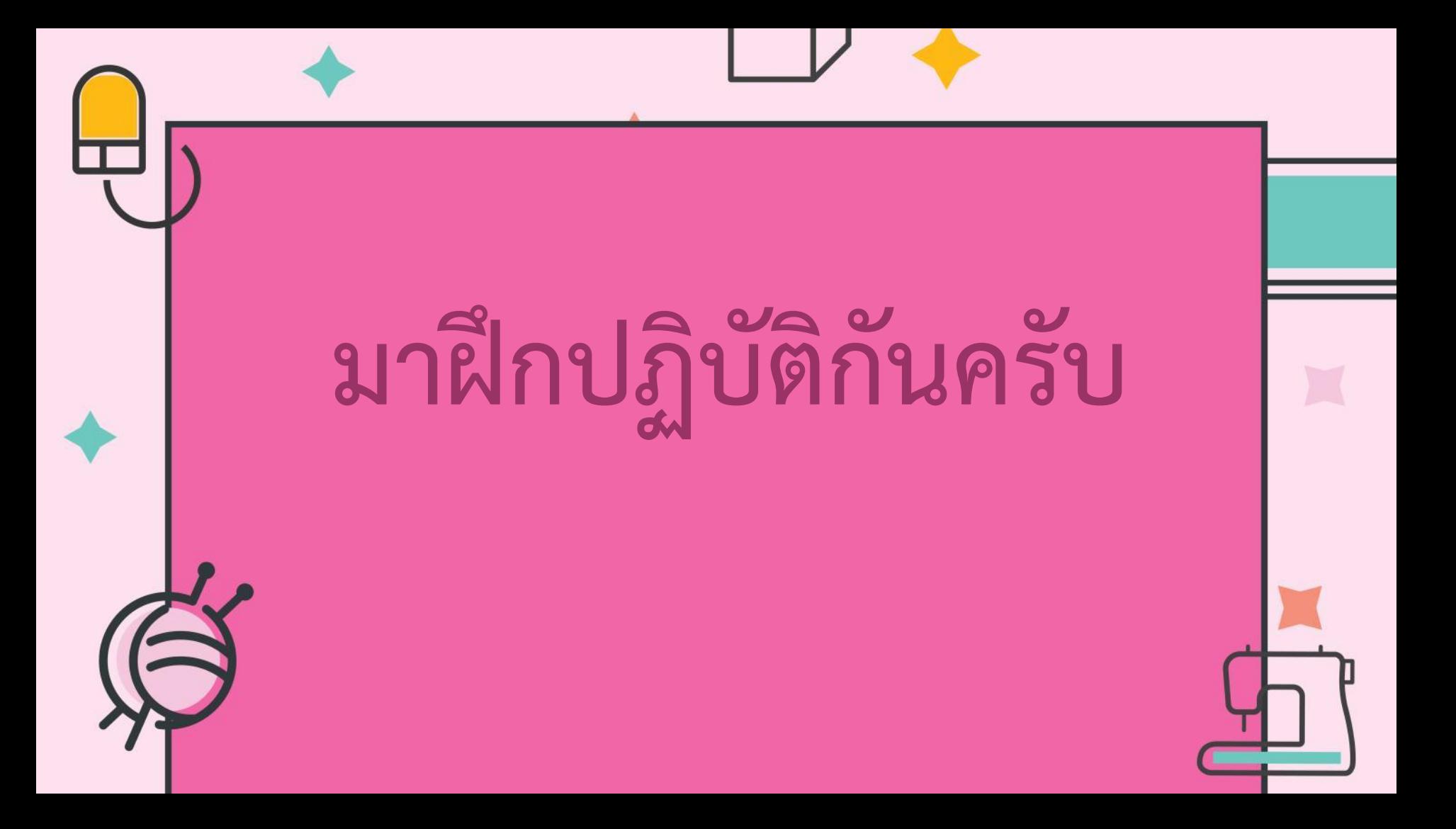